# **Cu WinMENTOR printre geamuri termopane**

In randurile ce urmeaza vom face o prezentare succinta a modului de utilizare a produsului WinMENTOR intr-o firma a carei activitate este productia de geamuri termopane.

### 1. Configurare constante.

Deoarece se va utiliza modulul PRODUCTIE trebuie sa precizam ca nu este necesara modificarea valorii prestabilite a constantelor ce gestioneaza functionarea modulului.

2. Inregistrarea in nomenclatorul de articole.

Este extrem de important stabilirea modului de inregistrare a articolelor in nomenclator. In functie de modul de inregistrare se asigura fondul de date pentru desfasurarea activitatii sau nu si in acest ultim caz implementarea esueaza.

Solutia asupra careia ne-am oprit si pe care o vom prezenta in randurile urmatoare consta in:

 definirea produselor ca "Geam termopan" urmat de definirea caracteristicilor constructive: tipul si grosimea foii de sticla utilizate, latimea baghetei, etc. In general elementele care au importanta in identificarea rapida a produsului in nomenclator (pentru cazul selectiilor utilizate la facturare), pe documente (comenzi, note de predare, facturi), in liste (situatia vanzarilor, stocuri, etc.).

 Caracteristica dimensionala a produselor (suprafata) va fi inregistrata la nivel de atribute.

Nu trebuie abuzat de existenta acestei posibilitati de inregistrare a datelor deoarece in situatia selectiilor articolelor din nomenclator atributele reprezinte elemente ascunse.

Unitatea de masura principala in acest caz este "buc". Nu are relevanta pentru urmarirea procesului de productie stabilirea unui consum specific la nivel de metru patrat de geam termopan. Ar putea prezenta interes acest lucru pentru o evaluare a pretului dar este o falsa impresie deoarece sunt destule elemente care nu depind de suprafata produsului finit sau corelatia nu este liniara.

Tip contabil implicit va fi "Produs".

 Sticla utilizata la realizarea geamului termopan va fi definita in mod asemanator cu geamul prezentat mai sus (tipul si grosimea fiind trecute in denumire). In plus va contine mentiunea "debitata" pentru a o deosebi de coala de sticla aprovizionata din care se va taia.

Dimensiunile de debitare (suprafata) vor fi cuprinse in atribute.

Unitatea de masura va fi "buc".

Tip contabil implicit va fi "Semifabricat".

 Sticla aprovizionata, spre deosebire de sticla de mai sus, nu va avea mentiunea "debitata" in denumire.

Atributele nu se vor folosi in acest caz.

Unitatea de masura principala este M2 (MP).

Tip contabil implicit "Materie prima".

 Restul elementelor nu prezinta o dificultate deosebita de inregistrare. Se va avea grija la alegerea unitati de masura principala in sensul satisfacerii cerintelor legate de productie si stocare/inventariere.

# 3. Consumuri generale produs.

Definirea lor nu trebuie facuta in exces deoarece ele constituie doar niste sabloane care ajuta la definirea consumurilor asociate comenzilor interne, sabloane ce se vor modifica in functie de dimensiunile lansate.

Pentru realizarea unui geam termopan va fi necesara existenta a doua consumuri (vezi figura1) ce vor pune in evidenta etapele de realizare:

- **debitare sticla,**
- **n** montare geam.

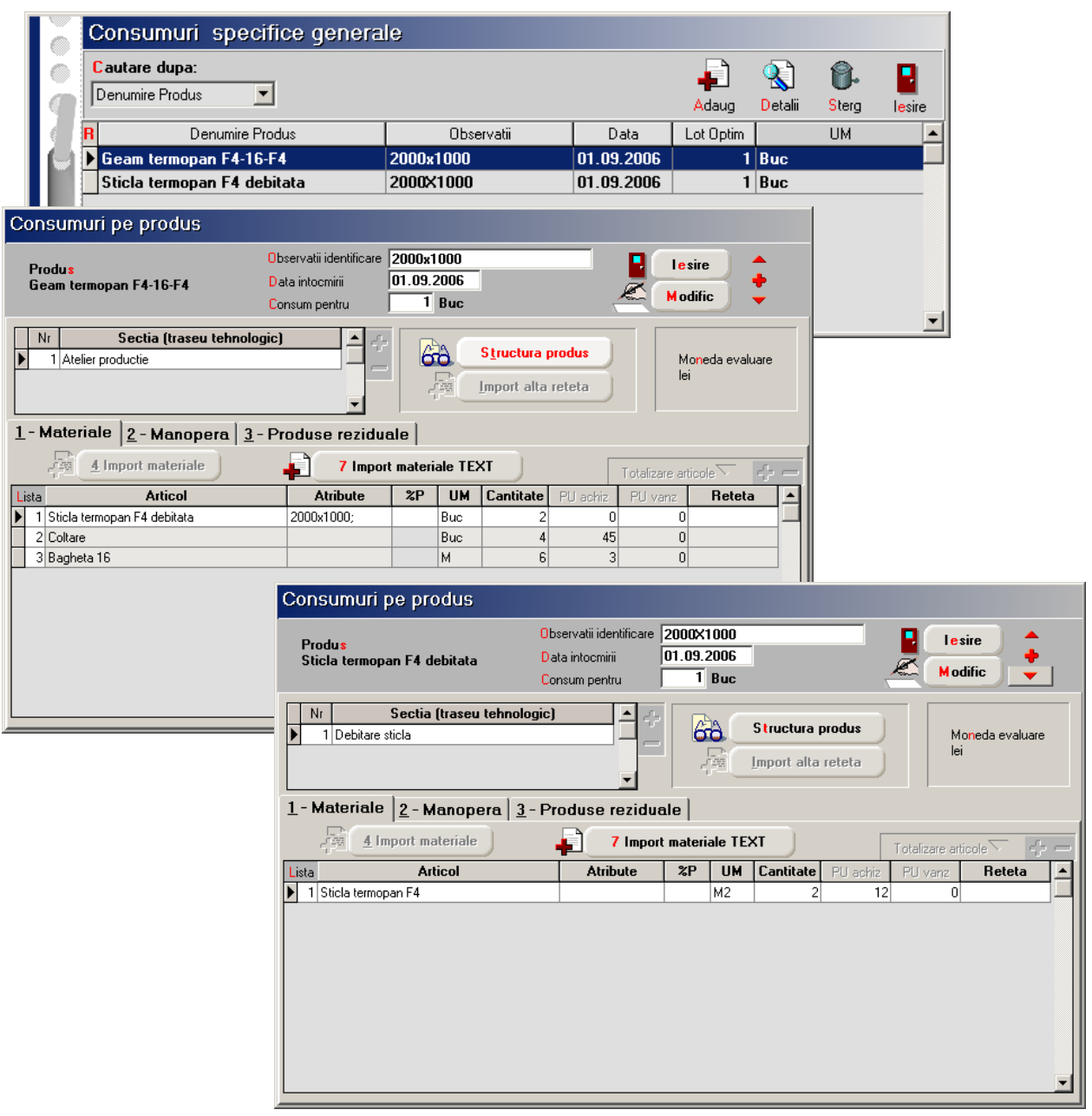

Fig. 1

#### 4. Inregistrare comenzi clienti.

Vezi figura 2. se poate vedea cat de avantajos este modul de inregistrare a produselor in nomenclator

# 5. Lansarea in fabricatie.

Lansarea comenzilor interne se va face pozitie cu pozitie indiferent ca se doreste utilizarea postcalculului sau nu. Pare laborioasa aceasta etapa dar este singura posibilitate de asigurare a coerentei rapoartelor de productie ulterioare. In figura 3 sunt prezentate comenzile si consumurile asociate. Deoarece consumul sablon (vezi figura 1) coincide cu produsul comandat importul retetei a completat automat consumul asociat comenzii interne.

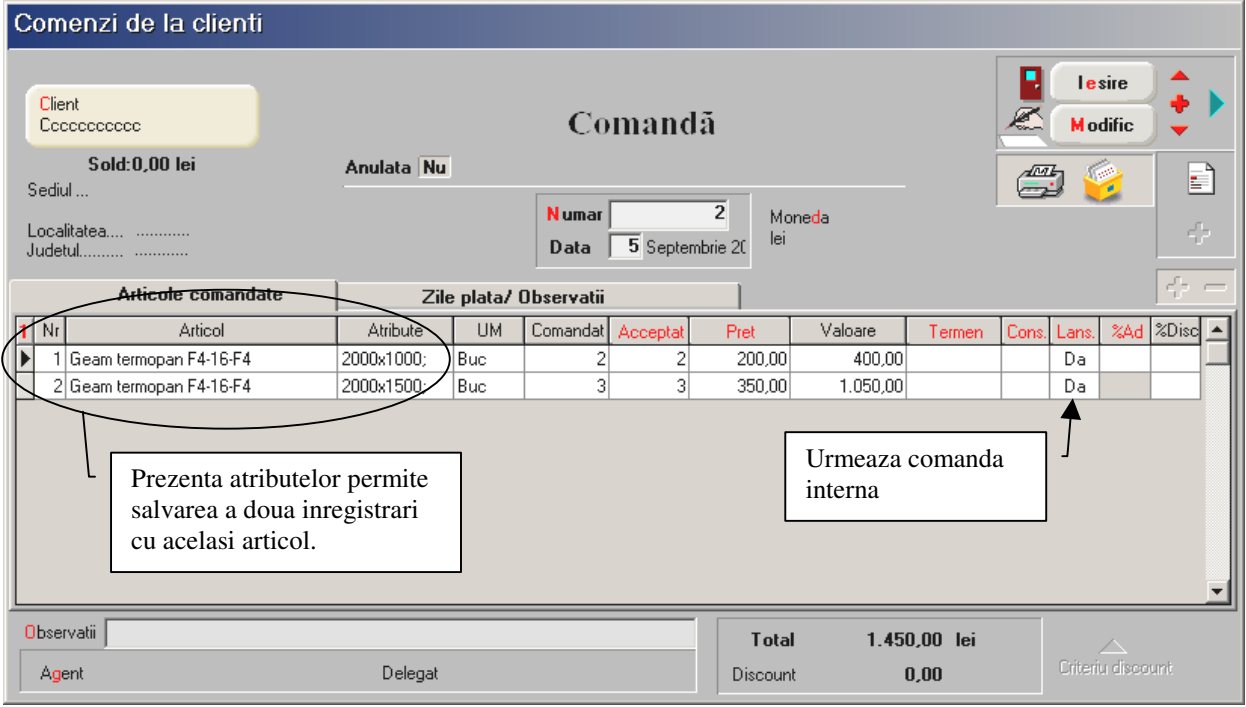

Fig. 2

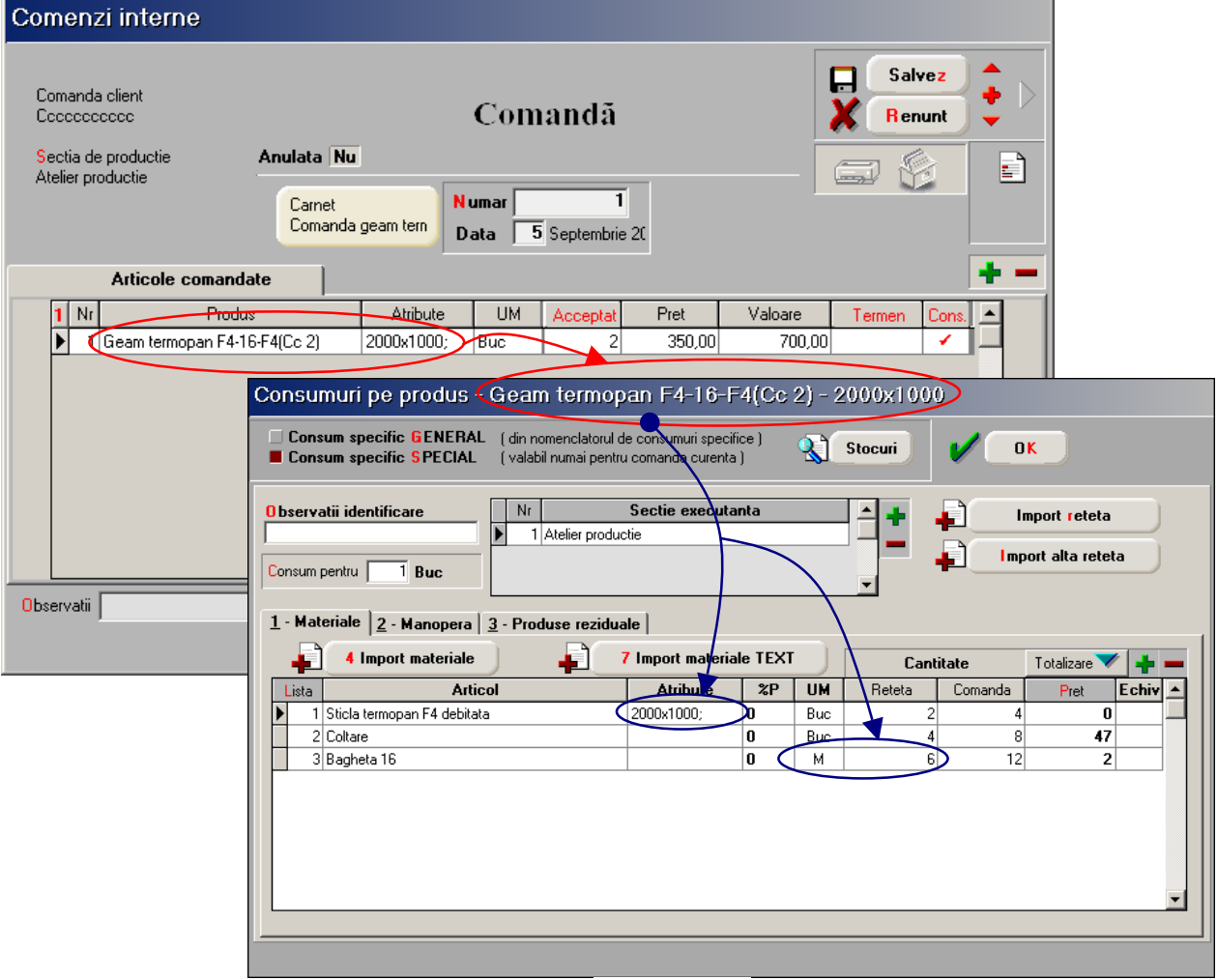

In figura 4 sunt puse in evidenta marimile modificate datorita diferentelor dintre consumul sablon si produsul lansat.

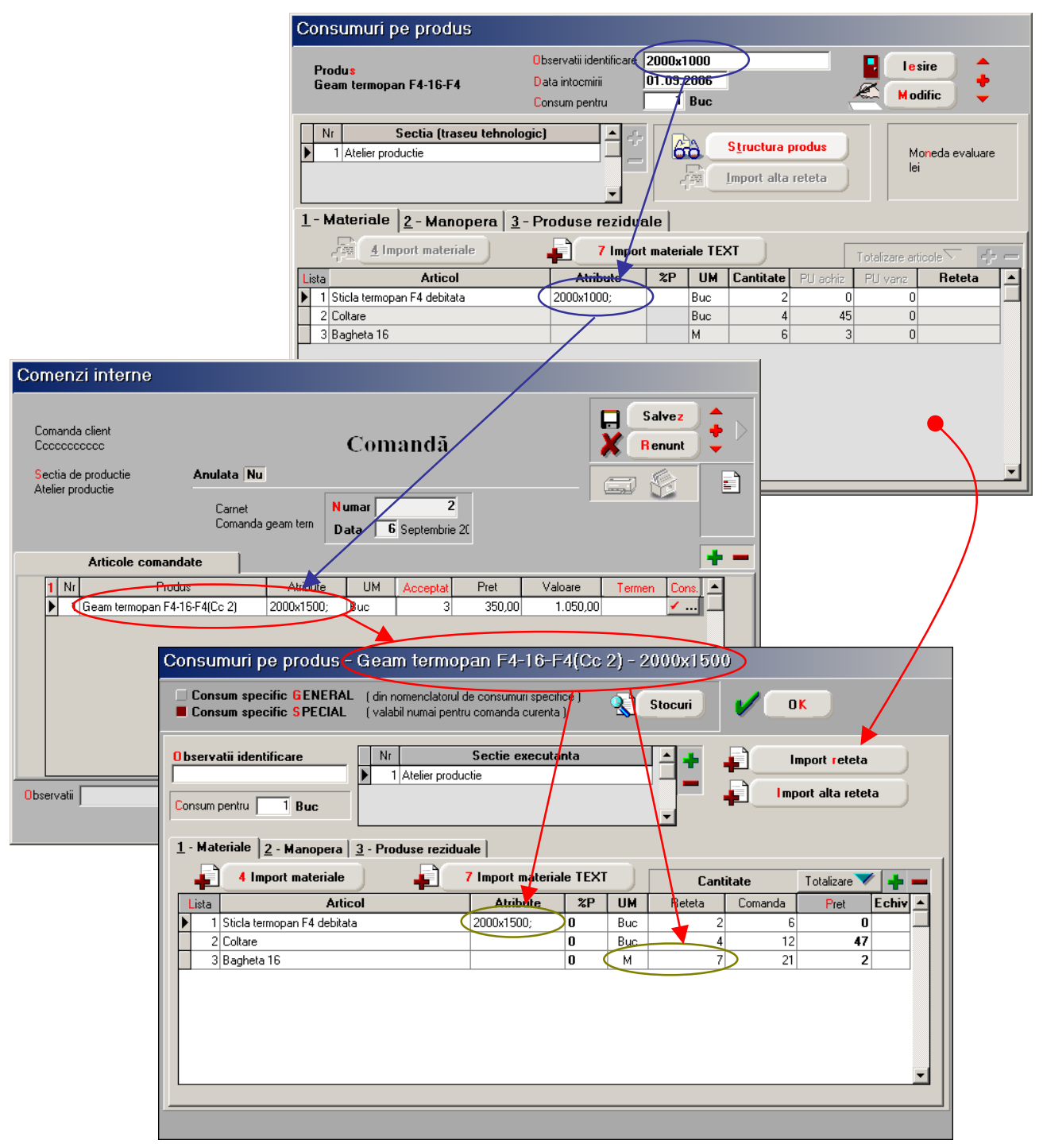

Fig. 4

Nu s-a terminat aici lansarea.

Urmeaza lansarea in productie a debitarii sticlelor ce se vor utiliza la montarea geamurilor termopan.

Pentru aceasta vom edita lista "Program debitare sticla" obtinuta ca versiune la lista "Comenzi interne lansate in luna curenta" din PRODUCTIE > Liste > Pregatire (vezi figura 5).

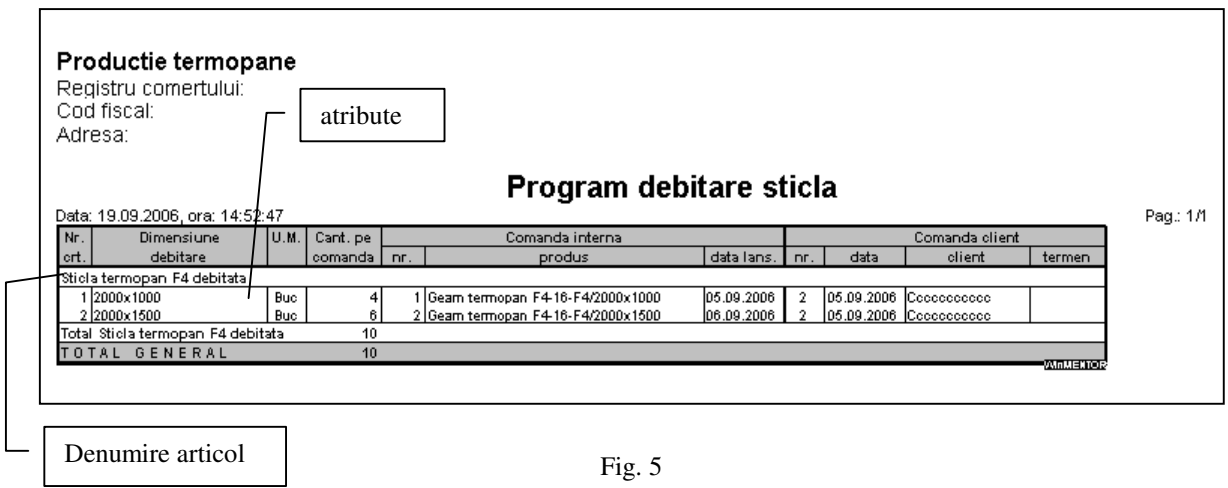

Pe baza acestei liste se vor face lansarile pentru debitarea sticlei. Consumul de materie prima, sticla aflata in evidenta in metrii patrati, se poate calcula foarte usor pe baza dimensiunilor de debitare (vezi figura 6).

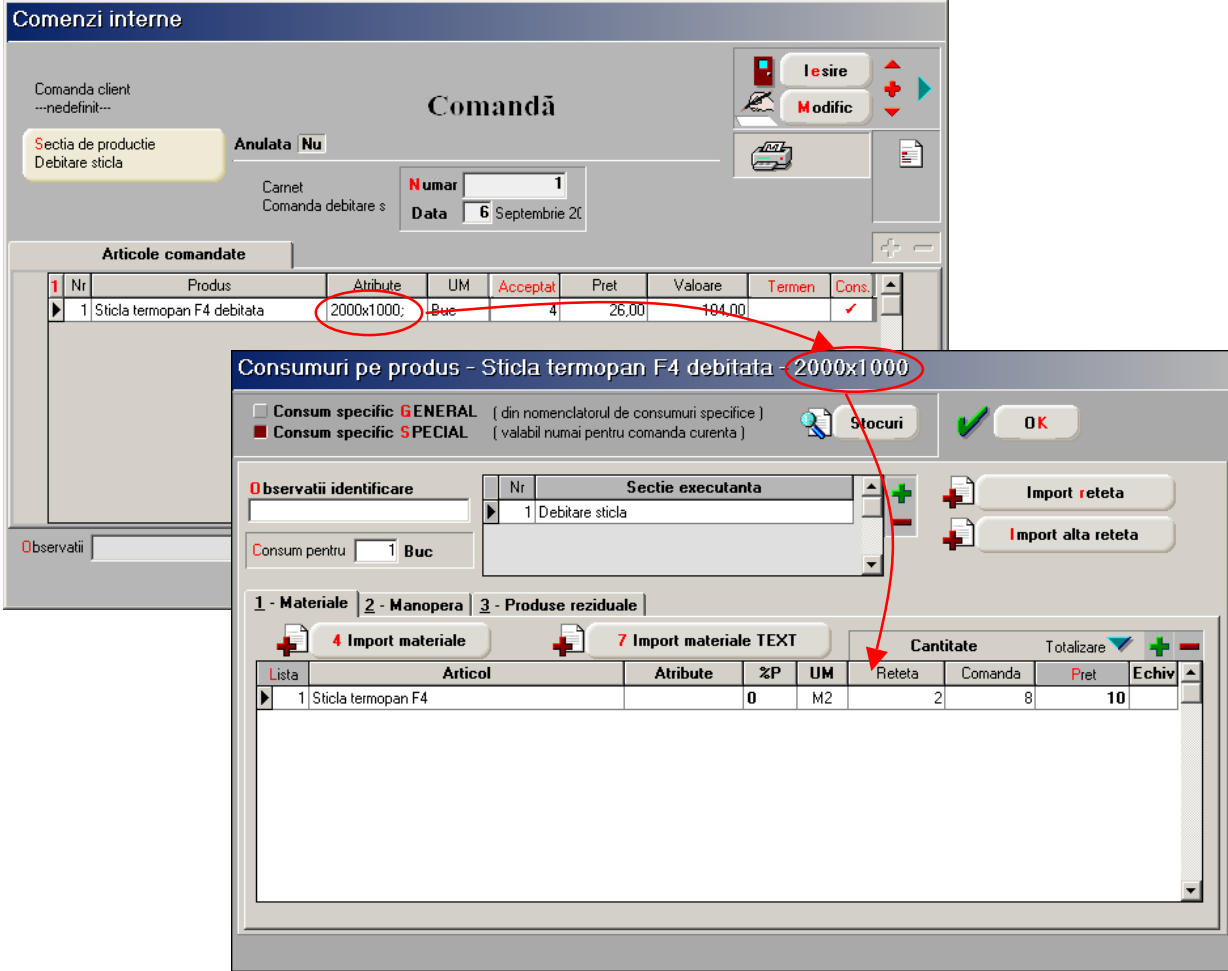

Fig.6

6. Asigurarea bazei materiale - referitor la sticla ce urmeaza a fi debitata. Inregistrarea facturilor furnizorilor se vor face utilizand articolul sticla pentru care nu exista precizarea "debitata" inclusa in denumire si unitatea de masura este M2 (MP), vezi figura 7.

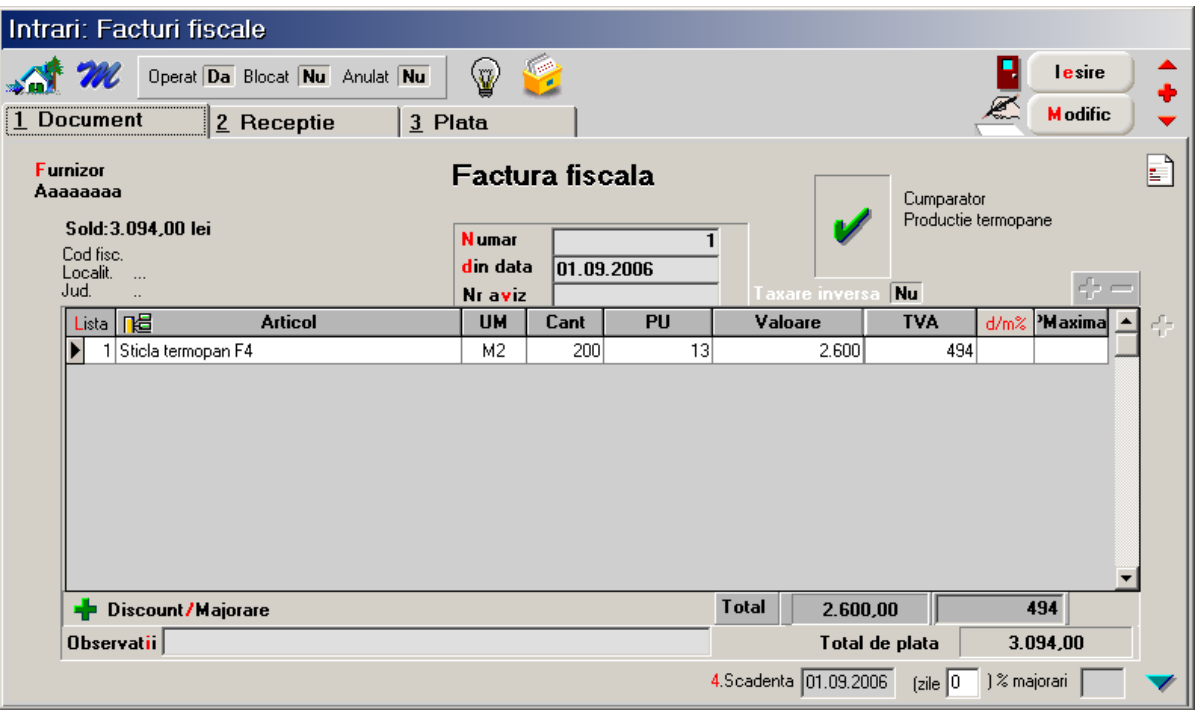

Fig. 7

# 7. Urmarirea productiei.

- Debitarea sticlei generarea bonurilor de consum, ulterior a notelor de predare legate de comenzile interne constituie etape preliminare in vederea desfasurarii urmatoarei etape de montaj a geamurilor termopane.
- Montare geamuri termopane.
- Urmarirea situatiei programului lunar de fabricatie se poate face utilizand urmatoarele liste din PRODUCTIE > LISTE > URMARIRE:
	- $\triangleright$  Program lunar de fabricatie fig.8,
	- Urmarire pe comenzi diferente pe comanda: versiunea "Materiale comenzi inchise" (comenzile pentru care cantitatea predata coincide cu cantitatea lansata) si "Materiale comenzi in curs" (comenzile pentru care cantitatea lansata este mai mare decat cea predata) - fig.9.
	- $\triangleright$  Situatia notelor de predare fig. 10,
	- $\triangleright$  Situatia consumurilor de materiale fig. 11.

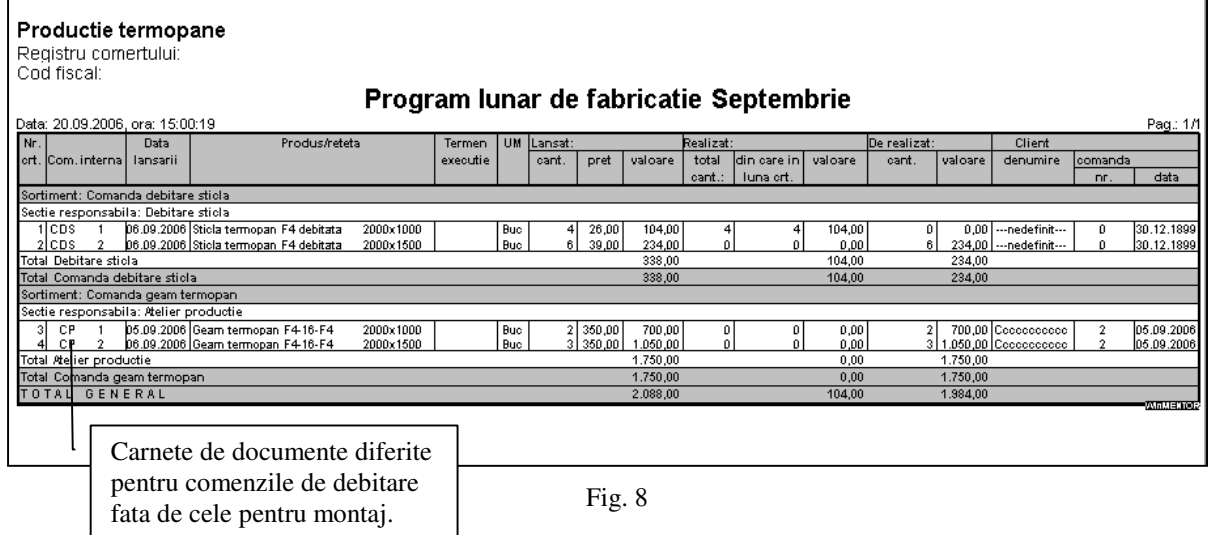

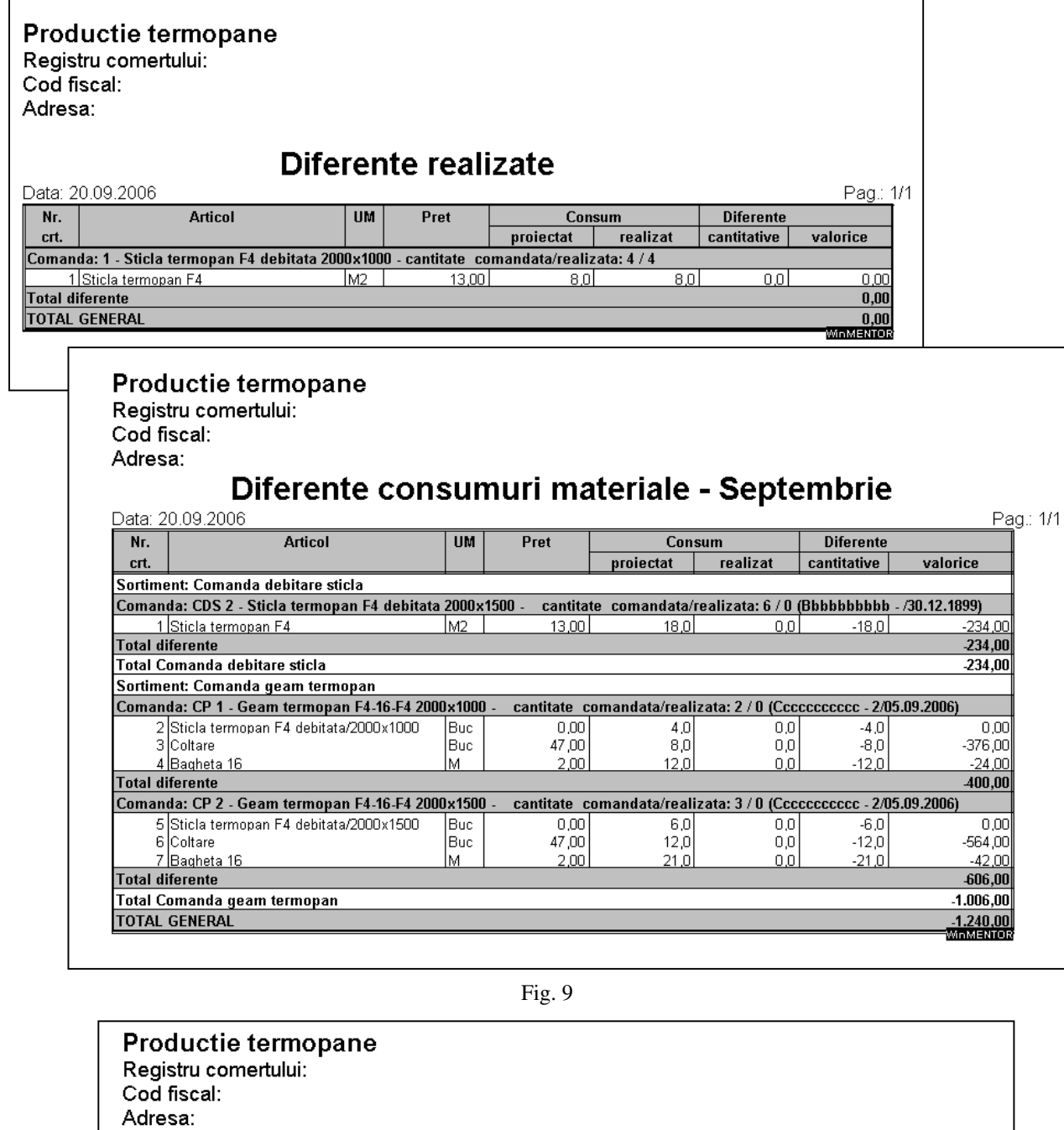

# Situatia notelor de predare<br>perioada 01.09.2006 - 30.09.2006

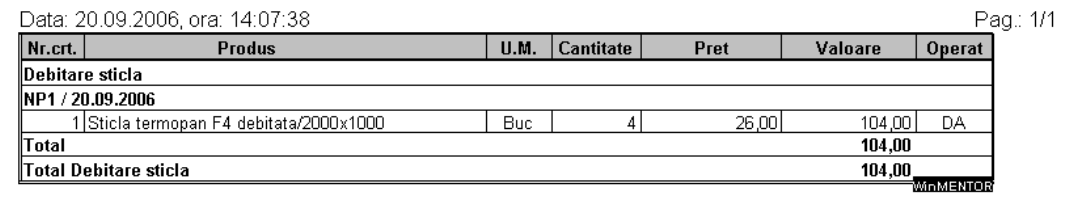

| Productie termopane<br>Registru comertului:<br>Cod fiscal:<br>Adresa: |                                                                                             |                |                    |         |                     |                 |      |                  |  |  |  |  |
|-----------------------------------------------------------------------|---------------------------------------------------------------------------------------------|----------------|--------------------|---------|---------------------|-----------------|------|------------------|--|--|--|--|
|                                                                       |                                                                                             |                | Situatie consumuri |         |                     |                 |      |                  |  |  |  |  |
| perioada 01.09.2006 - 30.09.2006                                      |                                                                                             |                |                    |         |                     |                 |      |                  |  |  |  |  |
| Data: 20.09.2006, ora: 17:16:20                                       |                                                                                             |                |                    |         |                     |                 |      | Pag.: 1/1        |  |  |  |  |
| Poz.<br>Document.                                                     | Articol                                                                                     | U.M. Cantitate | Pret               | Valoare | Sectia consumatoare | lesire din:     | Cont | Cont cheltuieli  |  |  |  |  |
| Sortiment: Comanda debitare sticla                                    |                                                                                             |                |                    |         |                     |                 |      |                  |  |  |  |  |
| Sectia responsabila: Debitare sticla                                  |                                                                                             |                |                    |         |                     |                 |      |                  |  |  |  |  |
|                                                                       | Comanda: CDS1 Sticla termopan F4 debitata 2000x1000 / [ --- nedefinit --- - 1 / 06.09.2006] |                |                    |         |                     |                 |      |                  |  |  |  |  |
| BC1 / 20.09.2006                                                      | Sticla termopan F4                                                                          | M2             | 13,00<br>8,000     | 104.00  | Debitare sticla     | Depozit central | 301  | 601              |  |  |  |  |
| Total                                                                 |                                                                                             |                |                    | 104,00  |                     |                 |      |                  |  |  |  |  |
| Total Debitare sticla                                                 |                                                                                             |                |                    | 104,00  |                     |                 |      |                  |  |  |  |  |
| TOTAL GENERAL                                                         |                                                                                             |                |                    | 104,00  |                     |                 |      |                  |  |  |  |  |
|                                                                       |                                                                                             |                |                    |         |                     |                 |      | <b>WINNERTOR</b> |  |  |  |  |

Fig. 11

# 8. Facturarea produselor realizate.

Pe baza comenzilor client, introduse se face facturarea solicitandu-se dupa precizarea clientului pentru care se inregistreaza factura selectarea articolelor si cantitatilor ce urmeaza a fi facturate (fig. 12).

Preluarea articolelor de pe comenzi si facturarea reprezinta punctul critic aparent al activitatii deoarece fereastra de preluare a articolelor de pe comenzi si grila articolelor de pe factura nu contin atributele articolelor (dimensiunile geamurilor comandate).

De fapt gasim aceasta informatie in fereastra de livrare, in care suntem obligati sa precizam atributele pentru care se va face livrarea (vezi figura 13).

| lesiri: Facturi fiscale                                                    |                 |                  |                      |                                                           |                                    |                                                                           |
|----------------------------------------------------------------------------|-----------------|------------------|----------------------|-----------------------------------------------------------|------------------------------------|---------------------------------------------------------------------------|
| ⊻<br>Operat Da Blocat Nu Anulat Nu                                         | Ġ,              |                  |                      | Н                                                         | ∠<br>Salvez<br>÷                   |                                                                           |
| 1 Document<br>2 Livrare<br>$3$ Incasare                                    |                 |                  |                      |                                                           | Renunt<br>$\overline{\phantom{m}}$ |                                                                           |
| 4. Carnet document<br>Factura fiscala                                      | Factura fiscala |                  | Client<br>Coocoococo |                                                           | k                                  |                                                                           |
| 5.Carnet<br>Articole pe Comenzi de la Client, nelivrate inca<br>--- nedefi |                 |                  |                      |                                                           |                                    |                                                                           |
|                                                                            |                 | <b>CANTITATE</b> |                      |                                                           |                                    |                                                                           |
| Doc Nr.Doc<br>din data<br>Articol<br>Lista                                 | Pret<br>Mon.    | Rest             | Preluat<br>Termen    | Echivalenta                                               | %Ad<br>Agent                       | $\left  \right\rangle$ $\left  \right\rangle$ $\left  \right\rangle$<br>≐ |
| 05.09.2006 Geam termopan F4-16-<br>▶ Cc<br>$\overline{2}$                  | 350,00<br>lei   | $\Omega$         | 5                    |                                                           |                                    | $\overline{0}$<br>O                                                       |
|                                                                            |                 |                  |                      |                                                           |                                    |                                                                           |
| Stoc real:<br>Stoc rezervat:                                               | 5,00<br>5,00    |                  |                      |                                                           |                                    |                                                                           |
| Comandat:<br>Di                                                            | 0.00            |                  |                      |                                                           |                                    |                                                                           |
| 6.0bs.<br>Agent<br>للغنا يتمسسم                                            | 0K<br>$-$       | <b>R</b> enunt   |                      | IIIII<br>viscadent   22.09.2006   [zile   0   j/s majoran | Citire cantitati de la Scaner      |                                                                           |

Fig. 12

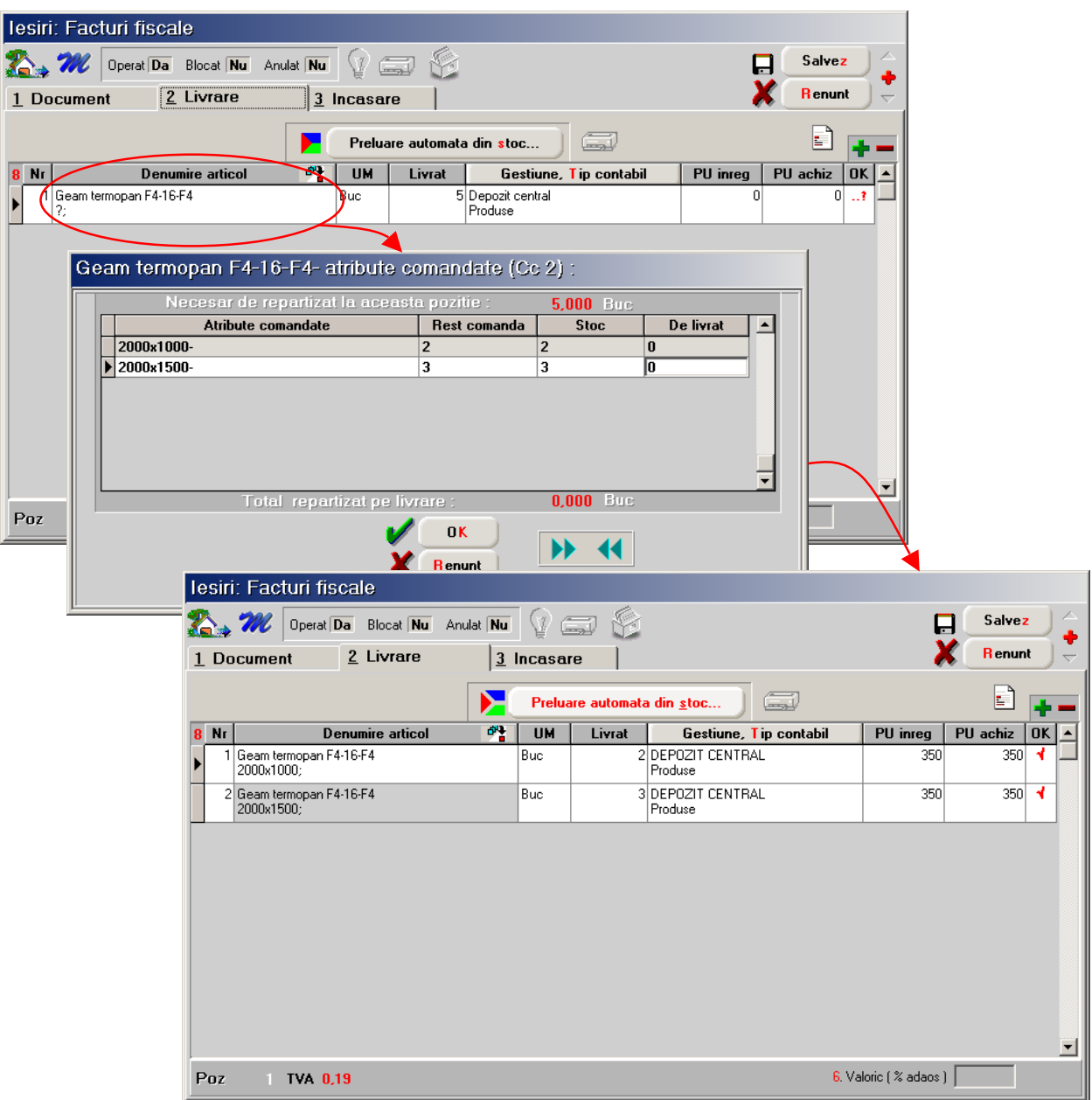

Fig. 13

Exista doua posibilitati de tiparire a facturii:

- $\triangleright$  fara atributele articolelor in acest caz se poate furniza clientilor pe langa factura o anexa care sa precizeze caracteristicile articolelor livrate (figura 14),
- cu atribute in acest caz constanta generale de functionare: "Observatii articole pe rand nou" se va pozitiona pe DA si se va preciza pe factura ca in observatii articol se preia valoarea atributelor (figura 15). In figura 16 este prezentata factura tiparita in acest caz.

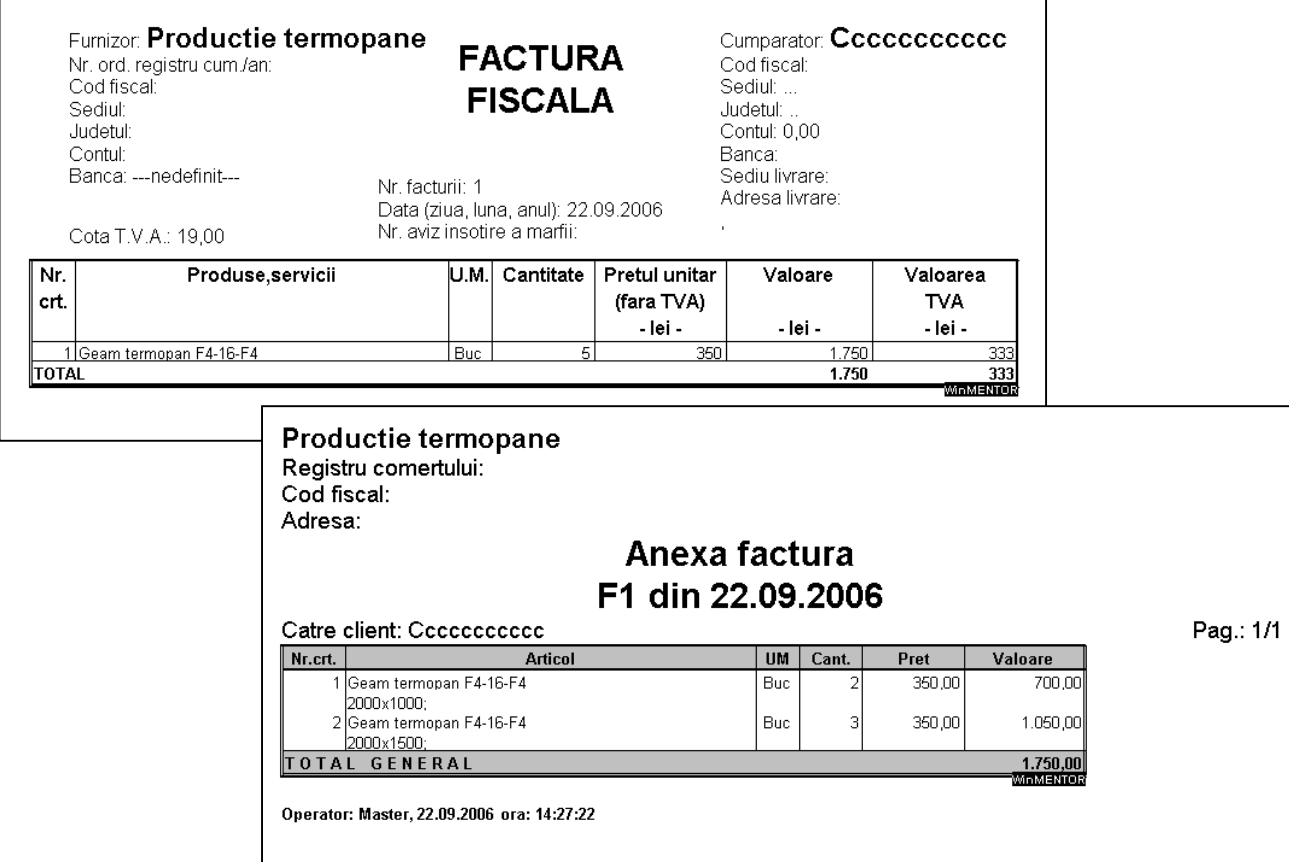

Fig. 14

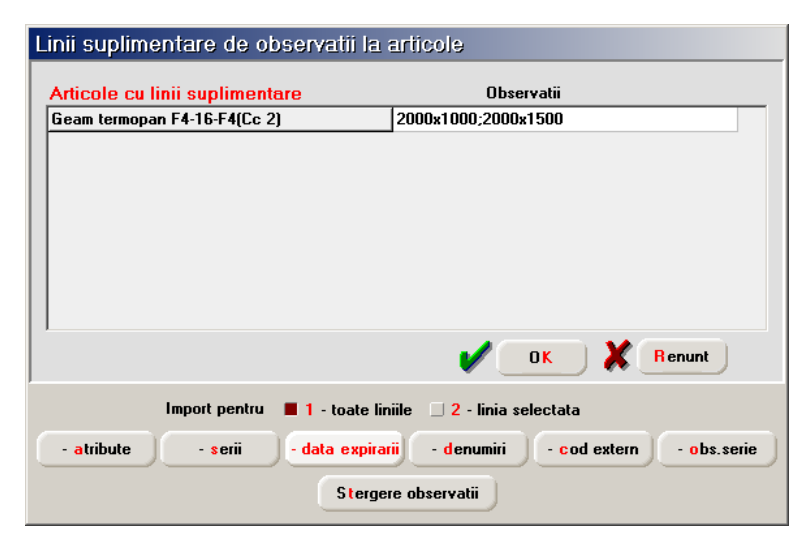

Fig. 15

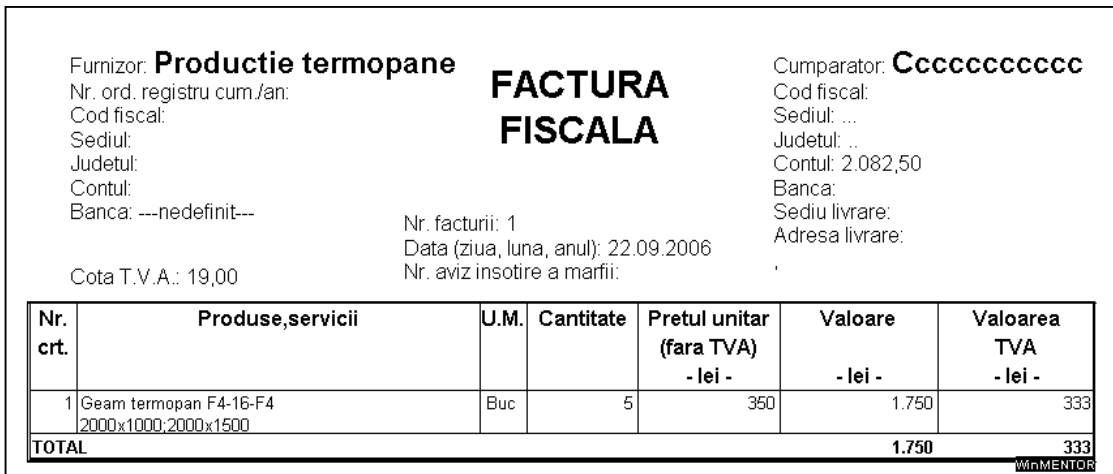

Fig. 16